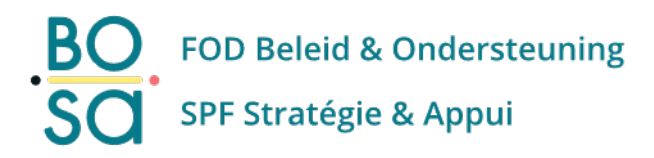

# **Migration**

Nouvelle plateforme e-Procurement

**A partir du 4 septembre, la [nouvelle plateforme](https://bosa.belgium.be/fr/themes/marches-publics/applications/nouvelle-plateforme-e-procurement) e-Procurement remplacera la plateforme actuelle**. Cela aura en effet également un impact sur vous en tant qu'utilisateur. Qu'advient-il de vos dossiers ? Vos offres resteront-ils enregistrées? Devez-vous à nouveau vous enregistrer? … Dans ce document, nous allons essayer de répondre au mieux à toutes ces questions.

Si vous avez-vous encore des questions après avoir lu ce document ? Nous vous invitions alors à prendre contact avec notre [helpdesk.](https://bosa.belgium.be/fr/services/helpdesk-e-procurement) Vous pouvez également trouver beaucoup plus d'informations sur le fonctionnement de la plateforme sur [notre centre d'aide.](https://bosa.service-now.com/eprocurement?lang=fr) Ce document vous renverra, dans la mesure du possible, à la page du centre d'aide où vous pouvez trouver plus d'informations sur une fonctionnalité spécifique.

# **Déroulement**

La **transition vers la nouvelle plateforme se déroulera en 3 phases.**

## Phase 1: Soft go-live

Une quantité importante de données de la plateforme actuelle sera migrée vers la nouvelle plate-forme**. À partir du 21 août**, [les gestionnaires](https://bosa.service-now.com/eprocurement?id=kb_article_view&sys_kb_id=faca279d1bf421503ff06421b24bcb38)  [d'organisations](https://bosa.service-now.com/eprocurement?id=kb_article_view&sys_kb_id=faca279d1bf421503ff06421b24bcb38) (appelés actuellement les super-utilisateurs) de toutes les organisations auront la possibilité de vérifier ces données et de **faire les préparatifs nécessaires** pour la mise en service finale du 4 septembre. Les utilisateurs sans le rôle de gestionnaires d'organisations peuvent déjà se connecter, mais ne pourront pas encore effectuer d'autres actions sur la plateforme. Toutefois, le gestionnaire de l'organisation peut effectuer toutes les opérations suivantes :

- [Visualiser les données de l'organisation et les adapter](https://bosa.service-now.com/eprocurement?id=kb_article_view&sys_kb_id=48c3cedf1b0a29d419e44371b24bcb84) si nécessaire.
- Visualiser la structure organisationnelle et l'adapter si nécessaire.
- Afficher et modifier les [données de configuration de l'organisation .](https://bosa.service-now.com/eprocurement?id=kb_article_view&sys_kb_id=f989c5b21bae2d5019e44371b24bcb44) Une importante configuration que vous devez vérifier, surtout en tant que pouvoir adjudicateur fédéral, est la configuration "utiliser une application externe pour approuver une commande"
- Ajouter des utilisateurs ou [supprimer.](https://bosa.service-now.com/eprocurement?id=kb_article_view&sys_kb_id=43e6cdb61b2e2d5019e44371b24bcb43) Cependant, si un utilisateur est déjà dans votre organisation sur la plateforme actuelle, vous n'avez pas besoin de l'ajouter à nouveau.
- [Attribuer les rôles](https://bosa.service-now.com/eprocurement?id=kb_article_view&sys_kb_id=e08eb87e1ba62d5019e44371b24bcb27) à tous les utilisateurs.
- [Ajouter une application partenaire.](https://bosa.service-now.com/eprocurement?id=kb_article_view&sys_kb_id=3fafa6c31b7d651419e44371b24bcba1) Cela signifie concrètement que si vous publiez, commandez,... via une autre application (ex. 3P, Ordiges, Fedcom, …), vous pouvez également les rajouter à l'avance à vos organisations.

Il n'y aura presque aucun changement dans cette phase dans l'actuelle/ancienne plateforme. La création de nouveaux comptes ne sera plus possible dans cette phase. Avez-vous encre besoin de faire une publication urgente dans l'ancienne plateforme? Alors contactez notre helpdesk.

## Phase 2: Go-live

**Toutes les fonctionnalités de la nouvelle plateforme e-Procurement seront disponibles le 4 septembre**. À ce moment-là, la plupart des fonctionnalités de l'ancienne plateforme seront également immédiatement désactivées. Devez-vous publier un avis de marché, commander dans le shop ou êtes-vous une entreprise à la recherche de publications ? Vous pouvez le faire dans la nouvelle plateforme à partir de maintenant.

#### Procédures en cours

Vous avez un marché pour lequel un dossier est encore ouvert sur e-Tendering ? Dans ce cas, ce **dossier restera ouvert jusqu'à ce que la date**  limite de soumission soit passée et vous, en tant qu'entreprise, devez également soumettre ce dossier via e-Tendering. Cependant, une fois le dossier ouvert sur e-Tendering, le dossier sur e-Notification recevra le statut inactif et cette publication sera également migrée vers la nouvelle plateforme. Cette migration aura lieu quotidiennement. Une **rectification ou l'arrêt d'une procédure en cours doit également être publiée sur l'ancienne plateforme**. Cependant, vous devez déjà publier un avis d'attribution de marché sur la nouvelle plateforme. Vous pouvez le faire une fois que votre dossier a été migré.

#### *Système d'achat dynamique*

Avez-vous encore un système **d'achat dynamique ou un système de qualification** sur e-Tendering ? Les choses vont se passer différemment car e-Tendering disparaîtra complètement après quelques mois. C'est pourquoi, il est important que vous publiez un **nouveau système d'achat dynamique ou un système de qualification** sur la nouvelle plateforme dès que possible après le go-live. Dans cet avis, vous devez indiquer les informations suivantes :

- Numéro de référence actuel avec un suffixe BIS (ex. BOSA123-BIS)
- Une info dans le champ Informations complémentaires : « En raison de l'activation de la nouvelle plateforme, il s'agit d'une republication du dossier (ex BOSA123) ». Vous trouverez ce champ dans la section « Procédure de sélection » des nouveaux formulaires d'avis de marché.

Il est alors préférable de choisir une date d'envoi de votre nouvel avis qui corresponde à la date de fin que vous déterminerez pour votre système d'achat dynamique ou système de qualification dans e-Tendering. De cette manière, le dossier e-Tendering sera fermé et inactif tandis que votre nouvel avis avec coffre-fort sera ouverte sur la nouvelle plateforme. Votre dossier sur l'ancienne plateforme sera alors également migré vers la nouvelle plateforme.

#### *Dossier restreins/ Invitation à soumissionner*

Nous avons également des directives spécifiques pour les invitations. La **règle générale s'applique également ici selon laquelle votre invitation**, pour laquelle un dossier e-Tendering a déjà été créé, peut rester ouverte jusqu'à ce que la date limite de soumission de cette invitation soit passée. Voulez-vous créer **une nouvelle invitation** après le 4 septembre ? Vous devez donc envoyer l'invitation via la nouvelle plateforme. Vous pouvez le faire à partir de votre dossier existant qui sera migré dès que votre première ouverture programmée aura été effectuée. Il est préférable de conseiller aux entreprises qui participent actuellement à votre invitation d'enregistrer leur [utilisateur d'entreprise](https://bosa.service-now.com/eprocurement?id=kb_article_view&sys_kb_id=598cee051b4fa55019e44371b24bcbee) e[t l'entreprise](https://bosa.service-now.com/eprocurement?id=kb_article_view&sysparm_article=KB0010425) sur la nouvelle plateforme dès que possible.

## Phase 3: La clôture de l'ancienne plateforme

**L'ancienne plateforme ne sera plus disponible dans quelques mois.** Vous ne pourrez donc plus consulter vos données dans cette plateforme à partir de ce moment. Le SPF BOSA aura accès à la base de données de l'ancienne plateforme pendant une période plus longue. Si vous remarquez donc que certaines données n'ont pas été migrées vers la nouvelle plateforme comme prévu ? Alors prenez contact avec nous.

# **Données**

Ci-dessous, nous listons quelles données seront migrées (et lesquelles ne le seront pas). Les nouveaux noms / termes de certains objets sont également indiqués ici.

# Acheteurs

## Comptes acheteurs

Étiez-vous toujours actif sur la plateforme e-Procurement après 2019 ? Alors, votre **compte acheteur existant sera migré** vers la nouvelle plateforme. De plus, vous serez également immédiatement **mis en relation avec la ou les bonnes organisations**. Cependant, vos rôles ne seront pas migrés. Dans la nouvelle plateforme, nous travaillons avec toute une [liste de nouveaux rôles](https://bosa.service-now.com/eprocurement?id=kb_article_view&sys_kb_id=b94681501b5d2d108ef141dde54bcb78) et il est donc impossible de les définir à l'avance pour tous les utilisateurs. Cependant, il existe une exception, le rôle de Super-utilisateur. Tous les acheteurs disposant de ces comptes auront **automatiquement le rôle de gestionnaire d'organisation** dans la nouvelle plateforme.

Il est important que vous vous assuriez que l'adresse mail que vous utilisez n'est pas utilisée dans d'autres comptes. Un exemple : L'adresse mail [info@bosa.be](mailto:info@bosa.be) est utilisée dans plusieurs comptes. Si tel est le cas, les comptes seront migrés, mais l'adresse mail de ce compte sera remplacée par une fausse adresse e-mail.

Si votre compte est en règle, vous pourrez vous **connecter à la nouvelle plateforme avec votre eID ou Itsme à partir du 21 août**. Si aucun numéro de registre national n'a été enregistré dans votre compte ou si vous ne pouvez pas vous connecter avec votre eID (pour d'autres raisons), vous pouvez contacter le helpdesk pour obtenir un accès local. Même si on vous avait déjà fourni un accès local dans le passé, vous devrez le redemander.

## Utilisateurs d'entreprises

**Les comptes d'entreprise ne sont pas migrés**. La qualité de ces données est insuffisante pour permettre une migration et le modèle de données de la nouvelle plateforme n'est pas le même que le modèle de données de l'ancienne plateforme. Il est donc préférable pour toutes les entreprises de se réinscrire sur la plateforme dès que possible. En tant qu'acheteur, il peut être opportun de communiquer en plus à ce sujet, par exemple dans votre cahier spécial des charges. Une information importante pour l'entreprise est le fait que l'entreprise n'est pas automatiquement créée avec votre enregistrement personnel

#### **Organisations**

**Toutes les organisations acheteuses actives seront migrées** vers la nouvelle plateforme. **L'arborescence de l'ancienne plateforme est également migrée** vers la nouvelle plateforme. Tous les comptes acheteurs sont également directement liés aux organisations concernées. Comme expliqué précédemment dans ce document, les [rôles de la nouvelle plateforme](https://bosa.service-now.com/eprocurement?id=kb_article_view&sys_kb_id=b94681501b5d2d108ef141dde54bcb78) ne correspondent pas aux rôles de l'ancienne plateforme. **Le gestionnaire de l'organisation pourra donc attribuer ces rôles aux utilisateurs à partir du 21 août**. Il est très important qu'une attention particulière soit accordée à cela. Un acheteur n'a accès aux fonctionnalités souhaitées que lorsque les bons rôles ont été attribués.

En tant que super-utilisateur actuel de votre/vos organisation(s), vous devez également vérifier, **aussi vite que possible**, si les éléments suivants sont en ordre sur la plateforme actuelle :

- Le champ mail est renseigné dans les données d'organisation de votre organisation.
- Un numéro BCE valide est enregistré pour votre organisation
- Votre numéro BCE n'est utilisé par aucune autre organisation GGA.

Si votre adresse mail n'est pas correcte, une adresse mail fictive sera utilisée lors de la migration. Si votre numéro BCE est incorrect ou si votre numéro BCE est également utilisé par une autre organisation GGA (= organisation principale), votre organisation sera migrée vers un espace d'archivage sur la nouvelle plateforme auquel seuls les administrateurs ont accès. Dans ce cas, vous devrez contacter le helpdesk pour réactiver votre organisation.

#### **Dossiers**

Dans la nouvelle plateforme, un ensemble d'objets (lots, avis de marché, invitations, contrats) sont regroupés dans un même dossier. **Après la migration, vous trouverez donc également vos publications actuelles sous dossiers** et vous verrez immédiatement que tout ce qui est quelque peu lié à votre marché sur l'ancienne plateforme est regroupé dans ce nouveau dossier. Vous trouverez également les avis de marché que vous avez liés les uns aux autres dans le même dossier. Dans ce cas, les données de votre dernier avis de marché publié seront incluses dans les données du dossier.

#### [Publication](https://bosa.service-now.com/eprocurement?id=kb_article_view&sys_kb_id=63fd7abf1b5a61501cfe4042b24bcb30)

Dans l'ancienne plateforme, vous pouvez trouver vos avis de marché sous "mes publications". Dans la nouvelle plateforme, **vous trouverez vos avis de marché dans l'espace de publication de votre dossier**. L'espace de publication est un rassemblement de vos avis, documents de marché, PV d'ouverture, forum, …. Les avis de marché existants ne seront disponibles sur la nouvelle plateforme qu'au format PDF et XML. Ceux-ci se retrouveront également [dans le Bulletin des Adjudications](https://bosa.service-now.com/eprocurement?id=kb_article_view&sys_kb_id=c34d72111b17a9501cfe4042b24bcb3e) (BDA).

#### [invitation](https://bosa.service-now.com/eprocurement?id=kb_article_view&sys_kb_id=3282c2c61b66ad1019e44371b24bcbc2)

Tous les dossiers d'invitation (= dossiers restreints) qui sont liés à votre avis de marché dans e-Notification seront également migrés, ainsi que les documents du marché associés et le forum. Vous pourrez retrouver **cet espace d'invitation dans le dossier correspondant** sur la nouvelle plateforme. **Ce qui précède ne s'applique toutefois qu'aux invitations faites dans le cadre d'une avis complète (F2).** Si vous avez utilisé l'option de l'ancienne plate-forme pour envoyer une invitation immédiatement (F53), vous devrez créer vous-même un nouveau dossier sur la nouvelle plateforme pour toute phase de suivi.

#### [Contrat et catalogue](https://bosa.service-now.com/eprocurement?id=kb_article_view&sys_kb_id=c3abf1251bdee9d41cfe4042b24bcb79)

Les dossiers du catalogue actuel seront également **migrés**. Pour pouvoir migrer cela, nous regardons les avis d'attribution de marché associés sur e-Notification. Nous avons déjà indiqué plus haut que de nombreux objets sont actuellement **regroupés dans un seul dossier**. Ceci s'applique également au contrat et au dossier.

**Les catalogues structurés sont également migrés** et liés au bon contrat (et au bon dossier). Les catalogues non structurés ne seront pas migrés, seuls les documents qui leur sont associés seront disponibles dans le nouveau contrat.

Si une liste d'organisation(s) participante(s) a été définie dans le dossier e-Catalogue, cette liste sera également migrée vers le lot correspondant dans la nouvelle plateforme. D'ailleurs, les [organisations participantes](https://bosa.service-now.com/eprocurement?id=kb_article_view&sys_kb_id=4288bfa51bce61541cfe4042b24bcbc2) sont définies au niveau du lot dans le marché public.

Attention : Seuls **les organisations GGA de la liste sont retenus comme participant au niveau du lot**. Les [participants](https://bosa.service-now.com/eprocurement?id=kb_article_view&sys_kb_id=ed447ed31b8e69d419e44371b24bcb12) internes sont faites pour les sous-organisations, liées à la participation correcte. Les participants étant définis, les articles du catalogue et les contrats de ces organisations deviennent visibles dans le shop.

# **Entreprise**

#### Compte entreprise

**Votre compte en tant qu'entreprise ne sera pas migré**. La qualité de ces données est insuffisante pour permettre une migration et le modèle de données de la nouvelle plateforme n'est pas le même que le modèle de données de l'ancienne plateforme. Les données (ex. les profils de recherche, les dossiers favoris, les participations à e-Tendering, ...) qui sont liées à votre compte actuel ne seront donc pas non plus disponibles sur la nouvelle plateforme.

En tant qu'entreprise, vous devez donc **[créer un nouveau compte](https://bosa.service-now.com/eprocurement?id=kb_article_view&sys_kb_id=598cee051b4fa55019e44371b24bcbee)** sur la nouvelle plateforme. Ceci, comm[e la création de profils de recherche,](https://bosa.service-now.com/eprocurement?id=kb_article_view&sys_kb_id=6e09bd2f1b9ba9d019e44371b24bcba4) sera déjà possible **à partir du 21 août**, date du soft go-live. Il est important que vous créiez non seulement votre compte personnel, votre utilisateur d'entreprise, mais aussi votre entreprise. **En tant qu'entreprise, vous créez d'abord un compte personnel, puis vous pouvez [créer et ajouter une](https://bosa.service-now.com/eprocurement?id=kb_article_view&sys_kb_id=c464cff81b71e1501cfe4042b24bcba5)  [entreprise](https://bosa.service-now.com/eprocurement?id=kb_article_view&sys_kb_id=c464cff81b71e1501cfe4042b24bcba5)**. Votre compte reste donc, tout comme dans la plateforme actuelle, un compte personnel. Votre nom d'utilisateur devient automatiquement votre adresse mail et n'est plus librement sélectionnable. De cette manière, nous vous empêchons de créer plusieurs comptes avec la même adresse mail. Vous pouvez créer et suivre plusieurs entreprises au sein du même compte.

#### Procédures en cours

Vous participez toujours à une procédure dont la date limite de dépôt est postérieure au 4 septembre ? Vous n'avez pas à vous inquiéter et vous pouvez toujours **gérer cette phase de la procédure sur cette plateforme**. La candidature ou l'offre que vous y avez téléchargé y restera. Une fois le dossier ouvert, ce dossier sera migré vers la nouvelle plateforme et toute publication ou action de suivi devra se faire dans la nouvelle plateforme. Si vous souhaitez rester informé des suites qui seront données, il est préférable de créer au plus vite un compte sur la nouvelle plateforme et d'ajouter ces avis de marché [à vos favoris.](https://bosa.service-now.com/eprocurement?id=kb_article_view&sys_kb_id=b5beaf551bf021508ef141dde54bcbbd)